# Design Note: Dynamic High-Order Filters

**Rev:** 1.0.0

**Date:**  $12^{th}$  March 2004

## **1 Purpose**

**This document describes how to dynamically program high-order filters using AnadigmDesigner®2 using algorithmic dynamic reconfiguration.** 

AnadigmDesigner®2 supports two powerful features that greatly extend the application of Anadigm's field programmable analog arrays (FPAAs) to filter applications.

- Firstly, it is tightly coupled to a the **AnadigmFilter** filter synthesis tool. This allows for the rapid and easy creation of high order filters.
- Secondly, for any user application constructed using configurable analog modules (CAMs), it will automatically generate the necessary application programming interfaces (APIs) to perform **real-time dynamic programming** under software control by a microprocessor. This can be done using
	- algorithmic method (where the processor calculates new circuit programming data) or
	- o *state-driven* method (where programming data segments are pre-calculated by AnadigmDesigner®2).

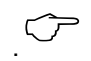

 $\circled{?}$  \* The state-driven method can be applied to any circuit variations, *where the designer sets up different circuit 'states' using AnadigmDesigner®2, which generates the necessary information to transition real-time from one state to another using minimal data sets under the control of a microprocessor. This is fully described in the help information for AnadigmDesigner®2.* 

> Here we focus on the *algorithmic* method, where the designer wants the target system to re-tune its filters in response to real-time events, and where the filter settings are unpredictable or need to be arbitrary.

## <span id="page-1-0"></span>**2 Constructing Dynamic Filters**

#### *2.1 Building the Filter*

Build the desired filter using AnadigmFilter. To do this, start AnadigmDesigner®2, and select *Tools->AnadigmFilter*.

Select a filter characteristic that satisfies a typical frequency response that you will require. This frequency characteristic will be varied under software control when complete.

Having chosen a response, note the resulting [ $f_0$ , gain and Q] settings for each biquad and [ $f_0$  and *gain*] for each bilinear stage. To do this, either

- select "List CAMs" in AnadigmFilter, which gives you a list of all biquad and bilinear parameter settings for that filter, or
- select "Build circuit" in AnadigmFilter and for each stage (CAM) note the resulting settings in the CAM parameter setting dialog.

Figure 1 shows an example of the former - the bilinear and biquad parameters for a 1kHz 5<sup>th</sup> order lowpass Chebyschev filter.

| <b>I<mark>A</mark> A</b> nadigmDesigner2 CAMs Required for this Filter                                                                                                    |                        |                            |                                   |                                                         |       |                   | 図            |
|----------------------------------------------------------------------------------------------------|------------------------|----------------------------|-----------------------------------|---------------------------------------------------------|-------|-------------------|--------------|
| Chip:<br><b>FILTERO</b><br>Module<br>Instance Clock<br>ClockA 0 FILTERBILINR<br>CAM: Stage0<br>ClockA 0 FILTERBIQUAD<br>CAM: Stage1<br>CAM: Stage2<br>ClockA 0 FILTERBIQUAD | Type<br>LP<br>LP<br>LP | Phase<br>1<br>$\mathbf{1}$ | Fo-Khz<br>0.178<br>0.967<br>0.614 | DC Gn<br>$\mathbf{1}$<br>$\overline{1}$<br>$\mathbf{1}$ | HF Gn | Q<br>8.82<br>2.14 |              |
| Print CAMs                                                                                                    |                        |                            |                                   |                                                         |       |                   | Close Window |

**Figure 1** 

### *2.2 Building a dynamic interface*

The CAMs that are used to build this circuit have the facility for being dynamically updated under software control using a C-code API. The functions take parameters  $f_0 \&$  **Gain** (and **Q** in the case of biquads).

These need to be re-assigned new values as we change the filter dynamically (see Section [2.3\)](#page-2-0).

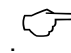

.& *Details on how to extract C-code APIs and include them into system software is covered in other documents. The reader is referred to AnadigmDesigner®2 help information, and also to the reference kit entitled "Dynamic Programming Starter Guide – Subwoofer Filter" (document number* SK01SUBW-U001*) on the Anadigm Web Site ([www.anadigm.com](http://www.anadigm.com/)*).

#### <span id="page-2-0"></span>*2.3 Applying The New Filter Settings*

The new CAM parameter settings that must be applied by your system software are determined as follows.

- 1. Note the nominal settings as shown in Section 2.1
- 2. Note the respective *parameter range limits* as recommended by AnadigmDesigner®2.
- 3. Scale all frequency settings *by the same factor*
- 4. Scale gain using the gain parameter
	- a. On the *first filter stage* if increasing gain\*
	- b. On the *last filter stage* if reducing gain\*
- 5. Keep all Q settings the same

So in example in Section [2.1,](#page-1-0) the new settings for a  $3kHz$   $5<sup>th</sup>$  order Chebyschev filter with a passband gain of  $0.7$  would be:

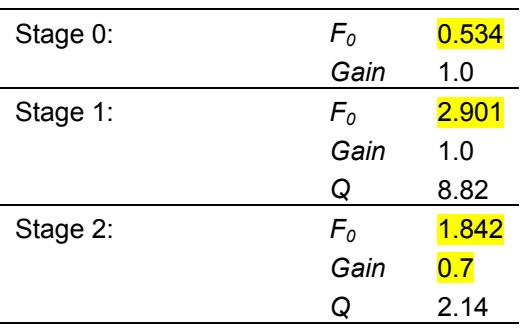

.& *\* The scaling of gain should be done with care to avoid signal clipping, which may be averted by performing some of the gain scaling elsewhere in the biquad/bilinear chain. The recommendation above is made purely for noise considerations. It is recommended that maximum gain levels be checked using the AnadigmDesigner®2 simulator first to ensure that clipping does not occur.* 

### **3 Some More Insight**

All filters can be mathematically described using high-order polynomial expressions.

$$
H(s) = \frac{1}{s^6 + 3.864s^5 + 7.464s^4 + 9.142s^3 + 7.464s^2 + 3.864s + 1}
$$

Classical filter approximations, such as the normalized Butterworth  $6<sup>th</sup>$ order filter above, deliver frequency responses that best approximate a 'brick wall' response.

All such expressions can be re-written as products of simpler ones, where the numerator and denominator are up to first order expressions ("*bilinear*") or second order ("*biquadratic*").

The normalized Chebyschev  $4<sup>th</sup>$  filter below shows this.

$$
H(s) = \frac{1}{(s^2 + 0.279s + 0.9865)} \cdot \frac{1}{(s^2 + 0.6737s + 0.2794)}
$$

These map one-for-one onto the AnadigmDesigner®2 CAM building blocks **FilterBilinear** and **FilterBiquad** (see Section [2.1\)](#page-1-0).

In these expressions *H(s)* describes the frequency response of the filter, where *s* is a complex variable. *H(s)* reaches infinity whenever the demominator of the expression equates to zero. These values of *s* are called *poles*. Similarly, the *zeros* of the filter are the values of *s* for which numerators of *H(s)*=0.

Figures [Figure 2](#page-4-0) and [Figure 3](#page-4-0) plot the real and imaginary components of *s* for the poles of a Butterworth and Chebyschev low-pass filters respectively.

As can be seen, Butterworth poles, when plotted in this manner, lie in a semi-circle and Chebyschev poles lie in a semi-ellipse. It is this positioning of the poles that give rise to the maximally flat passband for the Butterworth, and the rippled passband & more rapid initial roll-off of the Chebyschev characteristic.

This characteristic shape formed by the locations of the poles in the pole/zero diagram is termed the *root locus.* 

<span id="page-4-0"></span>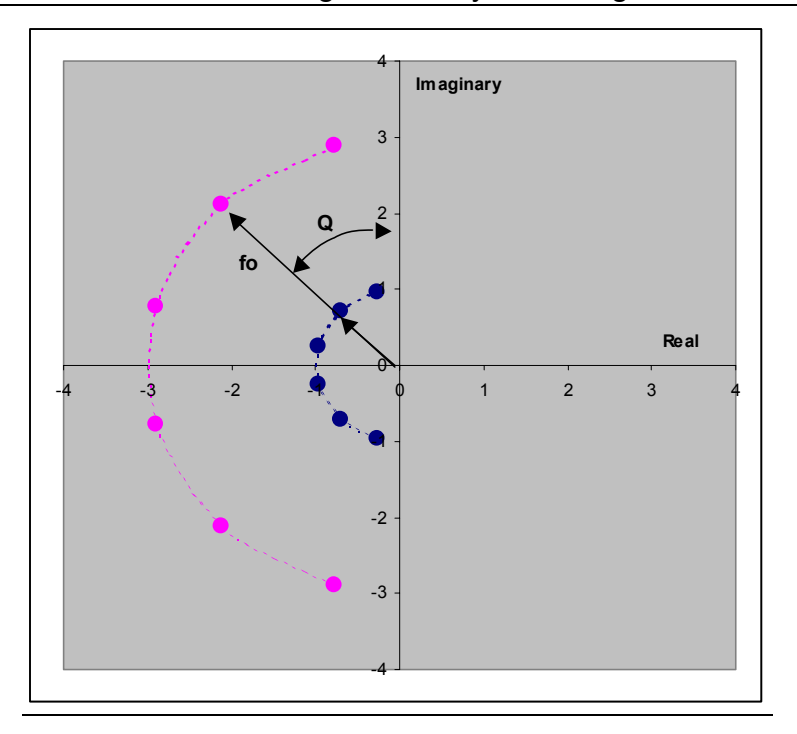

**Figure 2 – Butterworth poles** 

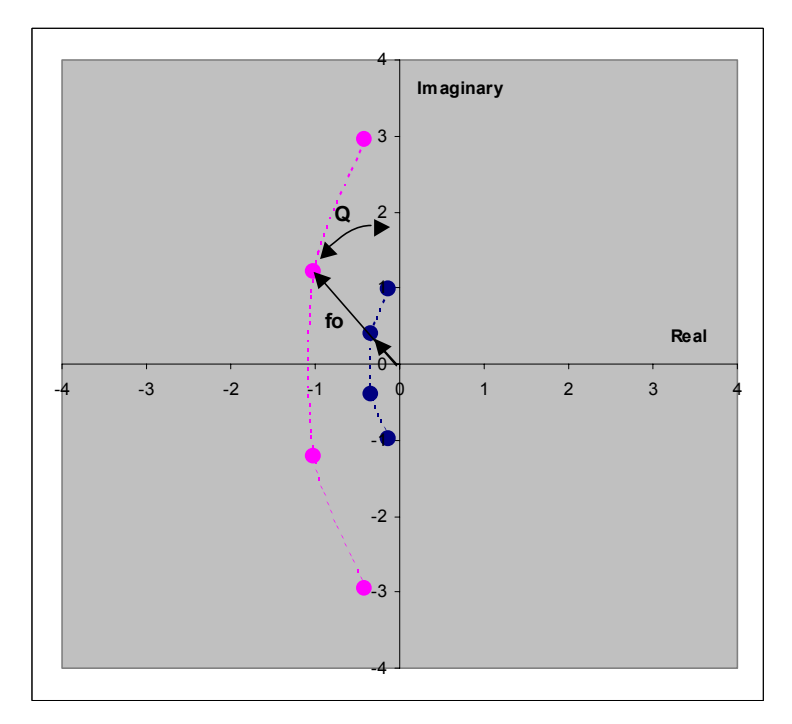

**Figure 3 – Chebyschev poles** 

These poles lie in conjugate pairs for each biquad and as a single real pole for each bilinear. For both, the length of the line from the origin to the pole, *f0,* is the natural frequency of the pole. For biquads, the *Q* factor is reflected by the angle subtended with the imaginary axis as shown (the smaller the angle, the higher the *Q*).

In the case of Butterworth filters, all values of  $f_0$  in the biquads are the same, and the Q factors are different

In the case of Chebyschev filter both  $f_0$  and  $Q$  vary between the biquads.

**So to scale frequency** of the overall filter without affecting its characteristic response, all that needs to happen is to maintain the *Q* factors of the poles, and scale all values of  $f_0$  by the same amount.

This gives a new frequency setting, whilst maintaining the characteristic shape of the filter, because the root locus forms a semi-circle for a Butterworth filter and a semi-ellipse for a Chebyschev – the root locus simply expands or contracts.